## Instalação do Teams

Aceda a https://login.microsoft.com/ e insira as suas credências de acesso, o seu endereço de mail de aluno (numerodealuno@uac.pt) e a palavra-passe que usa para aceder às restantes plataformas da UAç.

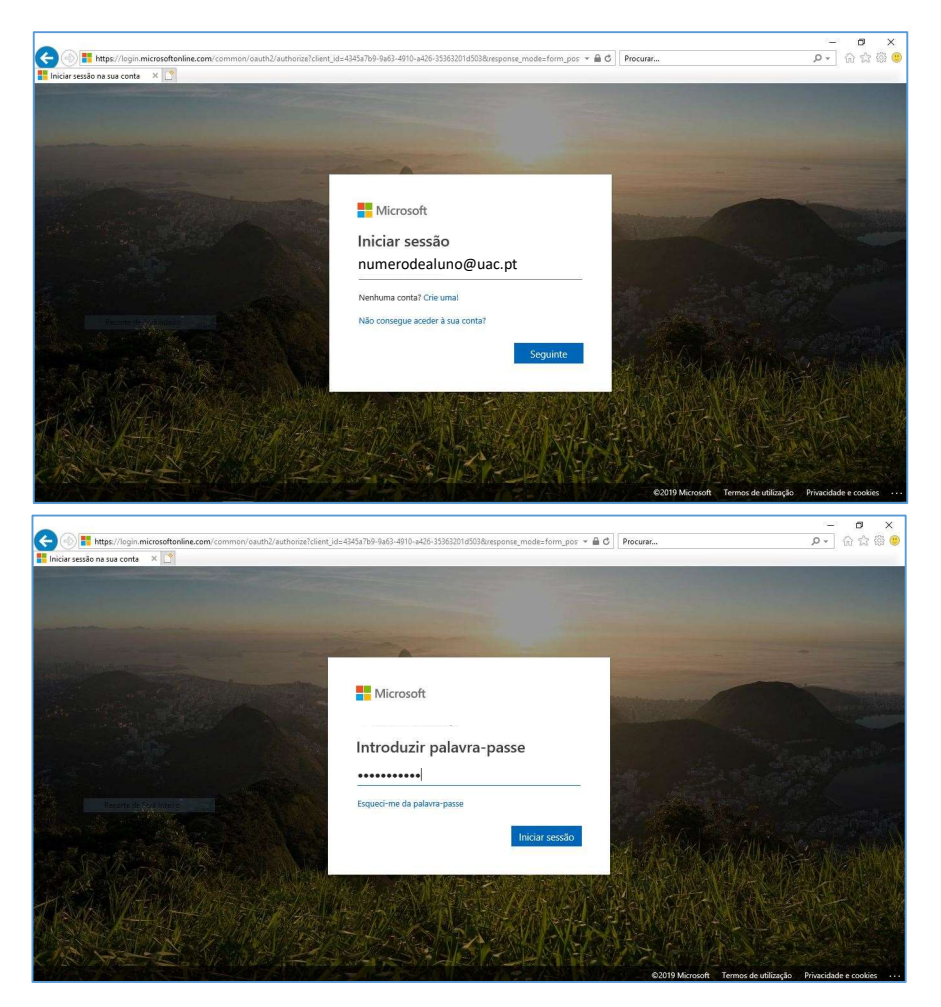

Nesta janela escolha a opção Não mostrar novamente, depois escolher a opção Sim.

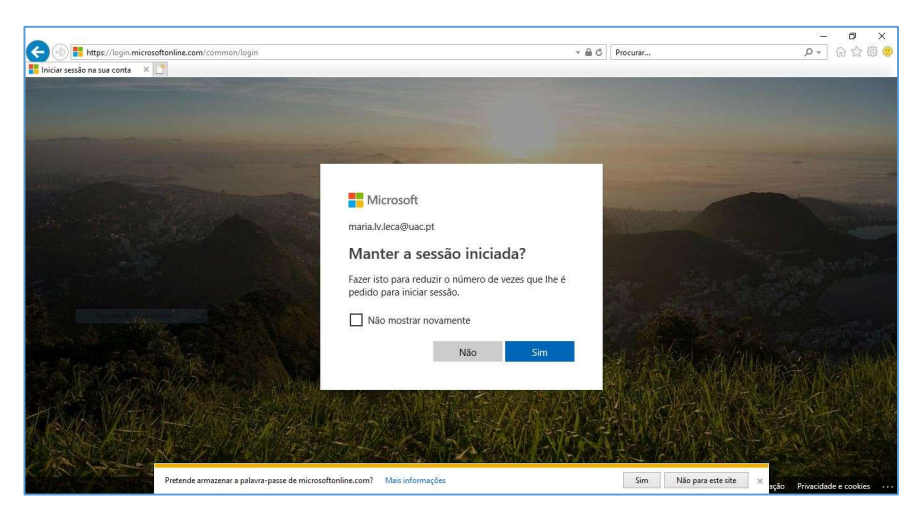

## Aceda à aplicação Teams.

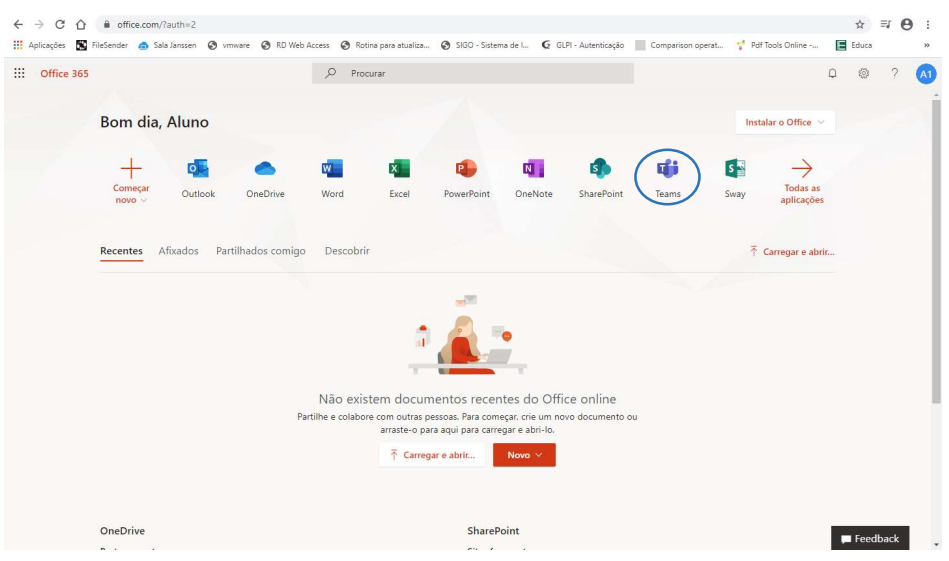

Clique no icon  $\boxed{\oplus}$  para descarregar a aplicação para o seu computador.

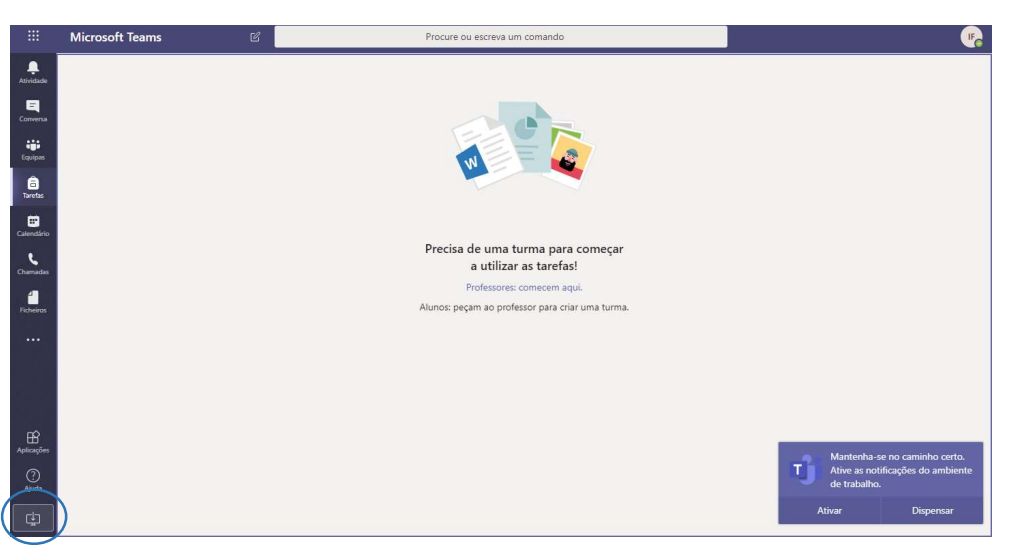

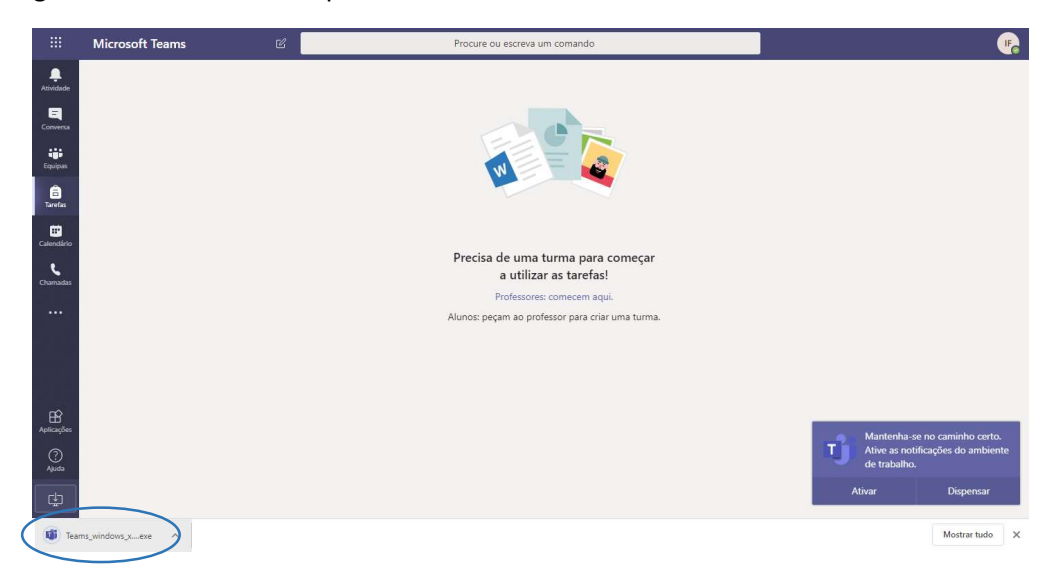

Em seguida execute o ficheiro para instalar o teams.